# **PODSTAWY TWORZENIA STRON INTERNETOWYCH**

**H T M L** [\(ang.](http://pl.wikipedia.org/wiki/J%C4%99zyk_angielski) *HyperText Markup Language*, [pol.](http://pl.wikipedia.org/wiki/J%C4%99zyk_polski) *[język znaczników](http://pl.wikipedia.org/wiki/J%C4%99zyk_znacznik%C3%B3w) hipertekstu*) –język wykorzystywany do tworzenia [stron internetowych](http://pl.wikipedia.org/wiki/Strona_internetowa). Pozwala opisać strukturę informacji zawartych w dokumencie nadając znaczenie poszczególnym fragmentom tekstu (formując linki, nagłówki, akapity, listy, itp.) oraz osadzić w tekście dodatkowe obiekty np. statyczne grafiki, interaktywne formularze, dynamiczne animacje.

*W składni języka HTML wykorzystuje się [znaczniki](http://pl.wikipedia.org/wiki/Znacznik) opatrzone z obu stron nawiasami ostrokątnymi.* Polecenia napisane w języku HTML są odczytywane i odpowiednio interpretowane przez program wyświetlający.

## Strona www to plik tekstowy - Notatnik o rozszerzeniu .html

### Elementy i znaczniki strony:

**<HTML> </HTML>** początek i koniec dokumentu HTML **<HEAD> </HEAD>** początek i koniec nagłówka strony **<BODY> </BODY>** początek i koniec strony właściwej – treść dokumentu <br > przerwanie wiersza **<address>Jan Trawka<br>ul. Błotna 12/34<br>56-789 Bagienko Mniejsze</address>** Jan Trawka ul. Błotna 12/34 56-789 Bagienko Mniejsze **<body bgcolor="kolor">** zmiana kolorów tła strony

**<body bgcolor="red">** czerwony kolor tła strony **<body bgcolor="green">** zielony kolor tła strony

# **C Z C I O N K A**

### **<span style="font-weight: bold">**Kurs języka HTML**</span> -**sposób pogrubiania czcionki

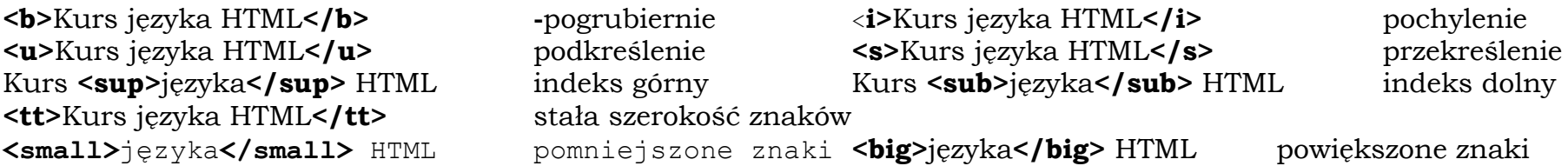

czcionka **<span style="font-size: larger">**powiększona o jeden**</span> <span style="font-size: smaller**">pomniejszona o jeden</span> <span style="font-size: large">oraz o rozmiarze 5</span>

**<font color="**wpisujemy kolor np**. "red"**>kolor czcionki **</font>** koniec

<**body> <p align="center">** formatowanie tekstu –tekst wyśrodkowany **</p>** koniec wyśrodkowania tekstu **<font size ="x">** wielkość czcionki **</font> -** koniec **x** *może przybierać wartości od1 do7*

**<font color="red" face="Courier New" size="4">Czcionka Courier New czerwona o rozmiarze 4</font>** Czcionka Courier New czerwona o rozmiarze 4

**N A G Ł ÓW K I dostępnych jest sześć różnych nagłówków, różniących się wielkością czcionki. tworzy się je za pomocą znaczników od [<h1>](http://www.poradnik-webmastera.com/polecenia/html/znaczniki/znacznik_h1.html) (największy) do [<h6>](http://www.poradnik-webmastera.com/polecenia/html/znaczniki/znacznik_h6.html) (najmniejszy).**

**<h1>Nagłówek stopnia 1</h1> <h2>Nagłówek stopnia 2</h2> <h3>Nagłówek stopnia 3</h3> <h4>Nagłówek stopnia 4</h4> <h5>Nagłówek stopnia 5</h5> <h6>Nagłówek stopnia 6</h6>**

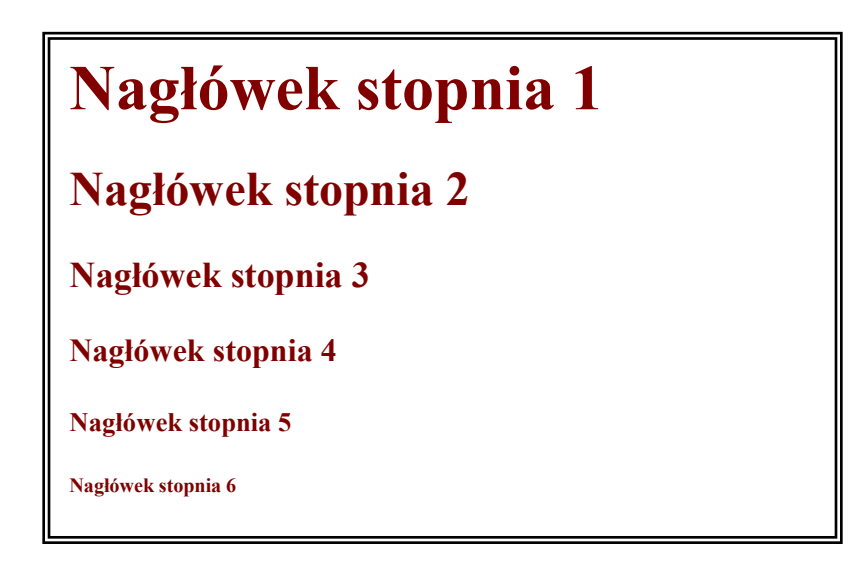

**<h2 align="left">Nagłówek wyrównany do lewego marginesu strony</h2> <h2 align="center">Nagłówek który został wyrównany do środka strony</h2> <h2 align="right">Nagłówek wyrównany do prawego marginesu strony</h2> <h2 align="justify">Nagłówek który został wyjustowany względem obydwu marginesów</h2>**

# TEKST W RAMCE NAD LINIA I POD LINIA

**<fieldset><legend>Tytuł</legend>Tekst w ramce z tytułem</fieldset>**

Tytul<sup>-</sup>

Tekst w ramce z tytułem

**Pozioma linia** - wstawia się ją za pomocą znacznika **[<hr>](http://www.poradnik-webmastera.com/polecenia/html/znaczniki/znacznik_hr.html) tekst nad linią<hr>tekst pod linią**

# **W S T AW I A N I E G R AF I K I**

**<img src="odie.gif" alt="Piesek">**

**marquee behavior="slide">** rysunek lub tekst **</marquee>** tekst lub rysunek przesuwają się od prawej do lewej i zatrzymują.

# WSTAWIANIE LIST WYPUNKTOWANIA

**<ul> <li>element 1</li> <li>element 2</li> <li>element 3</li> </ul>**

# **TWORZENIE TABELI**

- **[<table>](http://www.poradnik-webmastera.com/polecenia/html/znaczniki/znacznik_table.html)** ten znacznik stanowi "ramę" wewnątrz której zawiera się cała definicja tabeli;
- **[<tr>](http://www.poradnik-webmastera.com/polecenia/html/znaczniki/znacznik_tr.html)** znacznik służy do zdefiniowania pojedynczego wiersza tabeli.
- **[<td>](http://www.poradnik-webmastera.com/polecenia/html/znaczniki/znacznik_td.html)** znacznik służy do zdefiniowania pojedynczej komórki tabeli;
- **[<th>](http://www.poradnik-webmastera.com/polecenia/html/znaczniki/znacznik_th.html) -** znacznik ten podobnie jak znacznik <td> definiuje pojedynczą komórkę tabeli. Różnica jest jednak taka że znacznik <th> tworzy komórkę nagłówka - test w takiej komórce jest pogrubiony.

## <table><tr>><th>11</th><th>12</th><th>13</th></tr><tr><td>21</td><td></td></td></table>

### **<table border="1" width="200">**

**<thead><tr><th colspan="2">Nagłówek tabeli</th></tr></thead><tfoot><tr><th colspan="2">Stopka tabeli</th –**nagłówek i stopka tabeli

### **<table border="1" width="200">**

- **<tr align="center">** wyśrodkowanie tekstu
- **</tr><tr align="right">** wyrównanie tekstu do prawej
- **<tr style="background-color: red">** kolory w komórkach tabeli
- **<table width="60" style="height: 60px" border="1" frame="void">** brak krawędzi tabeli
- **<table width="60" style="height: 60px" border="1" frame="above">** górna krawędź tabeli **table width="60" style="height: 60px" border="1" frame="below">** dolna krawędź tabeli